## Release Note - Avatar Reposition

17 March 2022

## What's new

Now end-users are able to move the Assistant avatar.

Avatar Reposition lets your end-users move the Assistant avatar whenever it conflicts with your application's UI.

End-Users can hover over the Assistant avatar until their mouse pointer switches into a different crosshair control. At that point, they can click-hold, then drag-and-drop the avatar from one of six different spots on the screen to another.

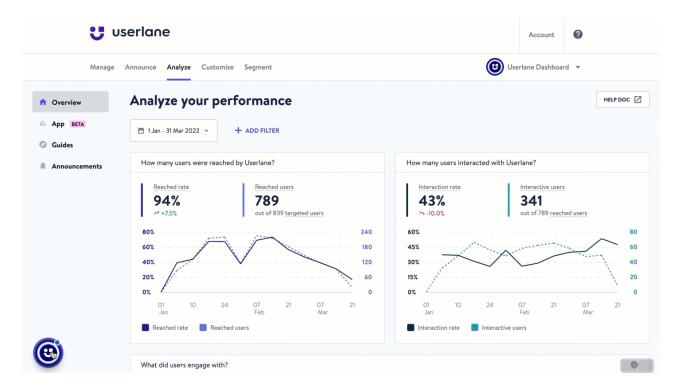

Then, the avatar position will remain in the selected position until the user drags it into another one, or until the feature is turned off for the property.

To enable this:

Go to Portal > Customize > Assistant > ALLOW USERS TO REPOSITION AVATAR.

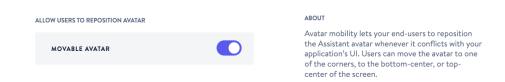

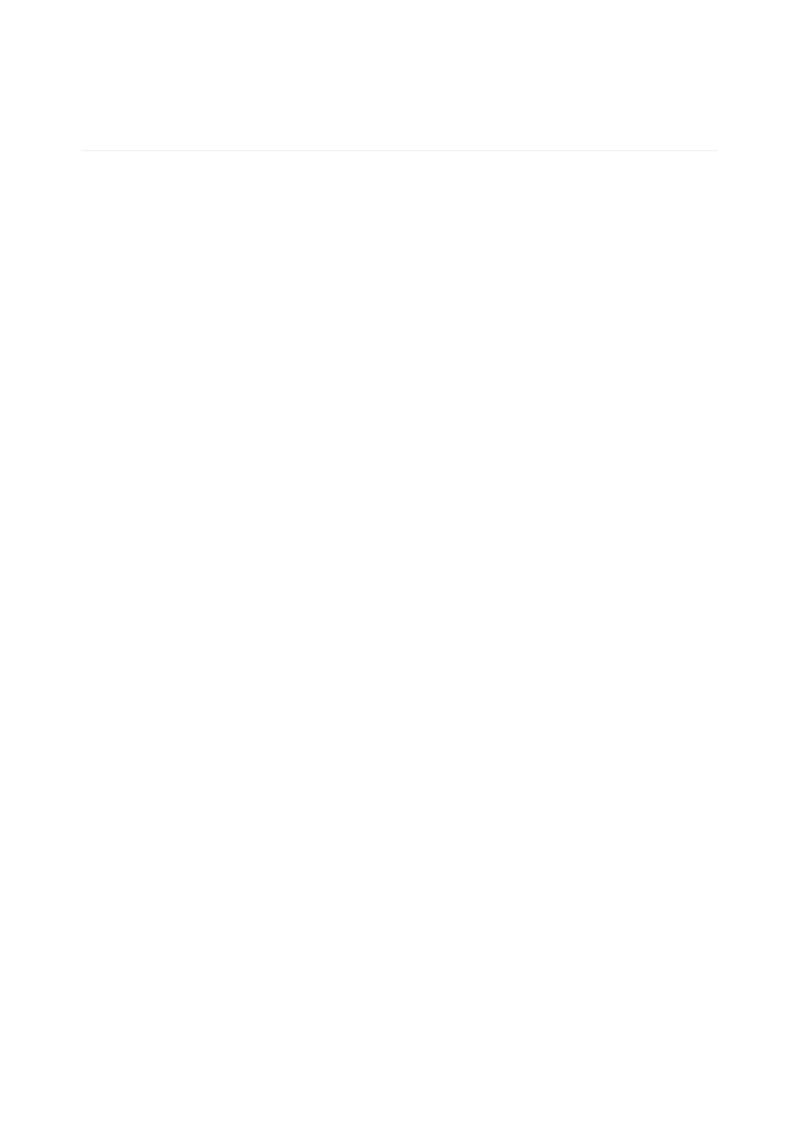